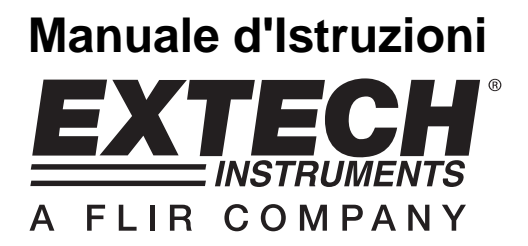

# **pH/ORP Metro**

Registratore Dati tempo reale su Scheda SD

# **Modello SDL100**

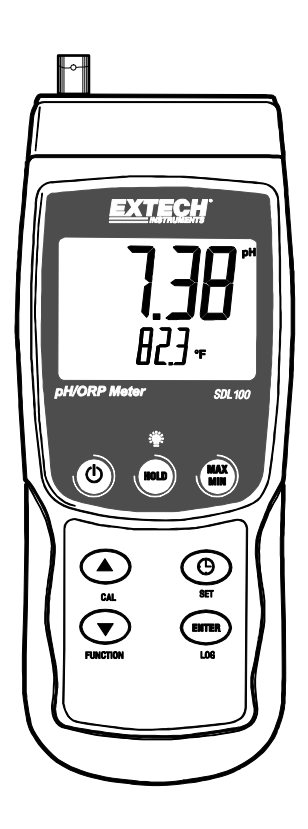

### **Introduzione**

Congratulazioni per aver acquistato il pH/ORP Metro SDL100 della Extech, uno strumento della Serie Registratori SD. Questo strumento visualizza e memorizza letture di pH (da 0 a 14,00 pH) e di ORP (±1999 mV). Nello strumento può essere inserita una sonda temperatura (in dotazione) per fornire compensazione automatica della temperatura. Le letture di dati registrati sono memorizzate su una scheda SD per il trasferimento su un PC. Inoltre, una porta RS232 permette il flusso di dati ad un PC. Questo strumento viene spedito completamente testato e calibrato e, se utilizzato correttamente, garantirà un servizio affidabile per molti anni.

### **Sicurezza**

#### **Simboli Internazionali di Sicurezza**

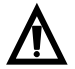

Questo simbolo, adiacente ad un altro simbolo o ad un terminale, indica che l'utente deve consultare il manuale per maggiori informazioni.

### **Descrizione Strumento**

- 1. Presa ingresso BNC Sensore pH/ORP
- 2. Presa ingresso sonda temperatura
- 3. Lettura misurazione pH/ORP su Display LCD
- 4. Lettura temperatura su Display LCD
- 5. Tasto HOLD e Retroilluminazione
- 6. Tasto MAX-MIN
- 7. Tasto SET e Orologio  $\odot$
- 8. Presa interfaccia PC
- 9. Pulsante Reset
- 10. Presa Alimentatore
- 11. Slot per scheda SD
- 12. Tasto ENTER e LOG
- 13. Tasto freccia giù ▼ / Funzione
- 14. Tasto freccia su ▲ / CAL
- 15. Tasto Power ON-OFF  $\bigcirc$

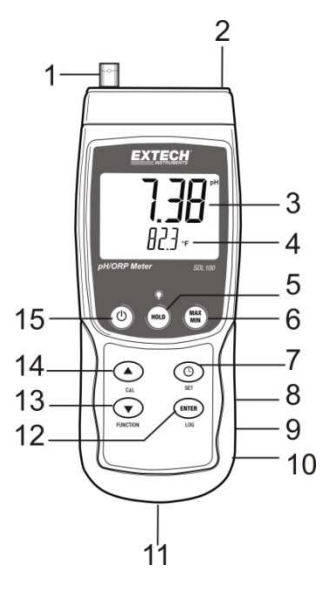

#### **Note:**

Gli elementi 8, 9 e 10 sono situati dietro il coperchio a scatto del vano sul lato destro dello strumento. Il vano batteria, il cavalletto e l'attacco per il treppiede sono situati sul retro dello strumento

### **Per Iniziare**

#### **Power ON-OFF**

- Accendere lo strumento tenendo premuto il pulsante power  $\mathbb{C}$  per almeno 1,5 secondi.
- Tenere premuto il pulsante power per almeno 1,5 secondi per SPEGNERE lo strumento.
- Questo strumento è alimentato da sei (6) batterie 'AA' da 1,5 VDC o da un adattatore AC opzionale. Se lo strumento non si ACCENDE si prega di controllare che siano installate delle batterie nuove nel vano batteria sul retro (consultare la sezione sostituzione batteria più avanti in questo manuale) o, nel caso dell'adattatore AC, controllare che l'adattatore sia collegato correttamente allo strumento e ad una sorgente AC (consultare la sezione Alimentatore AC più avanti in questo manuale).

### **Misurazioni pH/ORP mV**

#### **Selezionare le modalità di funzionamento pH o ORP**

Tenere premuto il pulsante FUNCTION per almeno 1,5 secondi; il display inizierà a passare da modalità pH a modalità ORP. Rilasciare il pulsante FUNCTION quando è visualizzata la modalità desiderata.

#### **Range di Misurazione pH**

Le misurazioni pH sono visualizzate nel range da 0,00 a 14,00 nell'area superiore a cifre grandi del display LCD dello strumento. Le misurazioni eseguite al di fuori di questo range produrranno dei trattini (- - -) sul display LCD dello strumento. Il valore della Temperatura è mostrato sotto la lettura pH sul display LCD. Consultare la sezione Misurazione per maggiori informazioni.

#### **Range Misurazione ORP mV**

Le misurazioni ORP (Potenziale di Ossido-Riduzione) ionoselettive sono visualizzate nel range di ±1999 mV (millivolt) nell'area superiore a cifre grandi del display LCD dello strumento. Le misurazioni al di fuori di questo range produrranno trattini (- - -) sul display LCD dello strumento.

#### **Connettere l'Elettrodo pH o ORP**

L'elettrodo di misurazione si collega alla presa BNC sulla parte superiore sinistra dello strumento. Se un elettrodo pH sta per essere collegato allo strumento per la prima volta, si prega di eseguire una calibrazione come descritto nella sezione Calibrazione di questo manuale d'istruzioni.

#### **Eseguire una misurazione pH o ORP**

Solo per le misurazioni pH, determinare se sarà utilizzata la Compensazione di Temperatura Manuale o Automatica e poi impostare come richiesto.

Immergere l'elettrodo pH o ORP nella soluzione da misurare e agitare leggermente la soluzione con la sonda. Quando il display dello strumento si è stabilizzato, annotare la lettura (la stabilizzazione potrebbe impiegare da qualche secondo a parecchi minuti, a seconda della soluzione).

Quando le misurazioni sono state completate, assicurarsi di riporre l'elettrodo pH nel suo cappuccio protettivo con una spugnetta inumidita pH4.

#### **Compensazione Manuale / Automatica** (solo per misurazioni di pH)

Le misurazioni pH sono più accurate quando la temperatura della soluzione da misurare è nota ed è applicato alla misurazione un fattore di compensazione della temperatura. Ciò si realizza usando la Compensazione di Temperatura Manuale o Automatica.

Per la Compensazione Manuale della Temperatura, la sonda temperatura esterna non è collegata alo strumento e la temperatura della soluzione da misurare è inserita manualmente nella Modalità Impostazione. La temperatura inserita è mostrata nella linea inferiore del display LCD.

Per la Compensazione Automatica della Temperatura, la sonda esterna è connessa allo strumento ed inserita nella soluzione da misurare. La temperatura misurata della soluzione è visualizzata sul display LCD.

#### **Retroilluminazione Display**

Per ACCENDERE o SPEGNERE la retroilluminazione del display, tenere premuto il pulsante retroilluminazione  $\ddot{\ddot{\bullet}}$  per almeno 1,5 secondi.

#### **Data Hold (Blocco Dati)**

Per congelare una misura sul display, premere il pulsante HOLD per un momento. (apparirà l'icona HOLD sul display). Per rilasciare la lettura bloccata, premere di nuovo il pulsante HOLD.

#### **Salvataggio e Richiamo delle Letture Max-Min**

Per una data sessione di misurazione, questo strumento può memorizzare la lettura massima (MAX) e minima (MIN) per un successivo richiamo.

- 1. Premere il pulsante MAX-MIN per un momento per accedere a questa modalità di funzionamento (appare l'icona REC). Lo strumento sta ora registrando le letture MAX e MIN.
- 2. Premere di nuovo il pulsante MAX-MIN per visualizzare le letture MAX correnti (appare l'icona MAX). Le letture sul display sono ora le più alte letture incontrate da quando si è attivata l'icona REC (quando è stato premuto per la prima volta il pulsante MAX-MIN).
- 3. Premere di nuovo il pulsante MAX-MIN per visualizzare le letture MIN correnti (appare l'icona MIN). Le letture sul display sono ora le più basse letture incontrate da quando si è attivata l'icona REC (quando è stato premuto per la prima volta il pulsante MAX-MIN).
- 4. Per uscire dalla modalità MAX-MIN, tenere premuto il pulsante MAX-MIN per almeno 1,5 secondi. Lo strumento emetterà un bip, le icone REC-MAX-MIN si spegneranno, la memoria MAX-MIN sarà cancellata, e lo strumento tornerà alla modalità di funzionamento normale.

## **Modalità Impostazione**

#### **Impostazioni di base a colpo d'occhio**

Per visualizzare la configurazione corrente dello strumento rispetto all'orario, al giorno e alla frequenza campionamento di registrazione dati premere per un momento il pulsante SET. Lo strumento ora visualizzerà la configurazione in rapida successione. Ripetere se necessario per osservare tutte le informazioni.

#### **Accedere alla modalità Impostazione**

- 1. Tenere premuto il pulsante SET per almeno 1,5 secondi per accedere al menu Impostazione.
- 2. Premere per un momento il pulsante SET per scorrere tra i parametri disponibili. Il tipo di parametro è mostrato sulla parte inferiore del display LCD e la selezione corrente per quel tipo è mostrata sopra.
- 3. Quando un parametro è visualizzato in modo da poterlo cambiare, utilizzare i tasti freccia per modificare l'impostazione. Premere il pulsante ENTER per confermare una modifica.
- 4. Tenere premuto il pulsante SET per almeno 1,5 secondi per uscire dalla modalità Impostazione. Notare che lo strumento esce automaticamente dalla modalità Impostazione se non è premuto alcun pulsante entro 7 secondi.
- 5. I parametri d'Impostazione disponibili sono elencati qui sotto. Ulteriori informazioni dettagliate sono fornite sotto questo elenco:
	- **dAtE** Imposta l'orologio (Anno/Mese/Giorno; Ore/Minuti/Secondi)
	- **SP-t** Imposta la frequenza di campionamento del registratore dati (Ore/Minuti/Secondi)
	- **PoFF** Gestione Spegnimento Automatico (Attiva o disattiva la funzione di auto spegnimento)
	- **bEEP** Impostare il cicalino ACCESO/SPENTO
	- **dEC** Imposta il formato numerico; USA (decimale: 20.00) o Europeo (virgola: 20,00)
	- **Sd F** Formattare la scheda SD di memoria
	- **t-CF** Seleziona l'unità di misura della temperatura (C o F)
	- **t-SEt** Valore Temperatura Manuale

#### **Impostare l'Orario**

- 1. Accedere al parametro **dAtE**.
- 2. Usare i tasti freccia per modificare un valore.
- 3. Usare il pulsante ENTER per scorrere tra le selezioni.
- 4. Tenere premuto il pulsante SET per almeno 1,5 secondi per tornare nella modalità di funzionamento normale (oppure aspettare 7 secondi per far tornare lo strumento automaticamente in modalità di funzionamento normale).
- 5. L'orologio conserverà l'ora esatta anche quando lo strumento è spento. Ad ogni modo, se la batteria si esaurisce l'orologio dovrà essere reimpostato dopo l'installazione di batterie nuove.

#### **Impostare l'Intervallo (Frequenza) di Campionamento del Registratore Dati**

- 1. Accedere al parametro **SP-t**.
- 2. La frequenza di campionamento può essere impostata da '0' secondi (modalità registrazione manuale) fino a 8 ore, 50 minuti e 59 secondi.
- 3. Usare il pulsante ENTER per passare tra i gruppi di cifre Ore, Minuti e Secondi e usare i tasti freccia per modificare i valori delle cifre.
- 4. Premere il pulsante ENTER per confermare la voce.
- 5. Tenere premuto il pulsante SET per almeno 1,5 secondi per tornare nella modalità di funzionamento normale (oppure attendere semplicemente 7 secondi affinché lo strumento torni automaticamente nella modalità di funzionamento normale).

#### **Attivare/Disattivare la funzione di Auto Spegnimento**

- 1. Accedere al parametro **PoFF**.
- 2. Usare i pulsanti freccia per selezionare ON (attivata) oppure OFF (disattivata). Con la funzione di Auto Spegnimento attiva, lo strumento si spegnerà automaticamente dopo 5 minuti d'inattività.
- 3. Premere ENTER per confermare l'impostazione.
- 4. Tenere premuto il pulsante SET per almeno 1,5 secondi per tornare nella modalità di funzionamento normale (oppure attendere semplicemente 7 secondi affinché lo strumento torni automaticamente nella modalità di funzionamento normale).

#### **Impostare il Suono del Cicalino su ON oppure OFF**

- 1. Accedere al parametro **bEEP**.
- 2. Usare i pulsanti freccia per selezionare ON (attivata) oppure OFF (disattivata).
- 3. Premere ENTER per confermare l'impostazione.
- 4. Tenere premuto il pulsante SET per almeno 1,5 secondi per tornare nella modalità di funzionamento normale (oppure attendere semplicemente 7 secondi affinché lo strumento torni automaticamente nella modalità di funzionamento normale).

#### **Formato Numerico (virgola o decimale)**

I formati numerici Europei e Statunitensi differiscono tra loro. Lo strumento si avvia in modalità numerica USA nella quale è utilizzato un punto decimale per separare le unità dai decimi, ad es.: **20.00**; Il formato Europeo utilizza una virgola, ad es.: **20,00** per separare le unità dai decimi. Per modificare questa impostazione:

- 1. Accedere al parametro **dEC**.
- 2. Usare i pulsanti freccia per selezionare USA o EUro.
- 3. Premere ENTER per confermare l'impostazione.
- 4. Tenere premuto il pulsante SET per almeno 1,5 secondi per tornare nella modalità di funzionamento normale (oppure attendere semplicemente 7 secondi affinché lo strumento torni automaticamente nella modalità di funzionamento normale).

#### **FORMATTAZIONE Scheda SD**

- 1. Accedere al parametro **Sd-F**.
- 2. Usare i pulsanti freccia per selezionare YES (si) per formattare la scheda (selezionare NO per annullare). Notare che tutti i dati sulla scheda saranno persi qualora si eseguisse la formattazione.
- 3. Premere ENTER per confermare la selezione.
- 4. Premere di nuovo ENTER per riconfermare.
- 5. Lo strumento tornerà automaticamente nella modalità di funzionamento normale quando la formattazione è completa. Altrimenti, tenere premuto il pulsante SET per almeno 1,5 secondi per tornare nella modalità normale.

#### **Impostare le Unità di Misura dell Temperatura (**°**C o** °**F)**

- 1. Accedere al parametro **t-CF**.
- 2. Usare i pulsanti freccia per selezionare °**C o** °**F**.
- 3. Premere ENTER per confermare l'impostazione.
- 4. Tenere premuto il pulsante SET per almeno 1,5 secondi per tornare nella modalità di funzionamento normale (oppure attendere semplicemente 7 secondi affinché lo strumento torni automaticamente nella modalità di funzionamento normale).

#### **Impostare il valore di Temperatura Manuale**

- 1. Accedere al parametro **t-Set**.
- 2. Usare i tasti freccia per selezionare la temperatura della soluzione da misurare in °**C o** °**F**.
- 3. Premere ENTER per confermare l'impostazione.
- 4. Tenere premuto il pulsante SET per almeno 1,5 secondi per tornare nella modalità di funzionamento normale (oppure attendere semplicemente 7 secondi affinché lo strumento torni automaticamente nella modalità di funzionamento normale).

#### **Ripristino di Sistema**

Se i tasti dello strumento diventano inutilizzabili o se il display si blocca, può essere utilizzato il pulsante Reset per ripristinare lo strumento.

- 1. Usare una graffetta o un oggetto simile per premere momentaneamente il pulsante reset situato sul lato destro dello strumento in basso sotto il coperchio a scatto del vano.
- 2. Dopo aver premuto il pulsante Reset, riaccendere lo strumento tenere premuto il pulsante POWER per almeno 1,5 secondi. Se si utilizza un alimentatore, scollegarlo e poi ricollegarlo per alimentare lo strumento.

### **Procedura di Calibrazione pH**

#### **Considerazioni sulla Calibrazione pH**

Un Elettrodo pH ideale genera un'uscita mV lineare di +/- 59 mV per pH con 0 mV ad un pH di 7,00. Ad ogni modo, col passare del tempo, l'elettrodo invecchia e l'uscita mV per pH è ridotta. Per questo motivo la calibrazione è così importante. L'Elettrodo deve essere calibrato con il misuratore associato il più spesso possibile. Inoltre, l'Elettrodo deve essere sostituito quando si deteriora o diventa difettoso. Lo strumento inoltre deve essere conservato e calibrato bene per ottenere migliori risultati.

#### **Attrezzatura Necessaria per la Calibrazione pH**

- 1. Elettrodo pH
- 2. Soluzioni tampone pH

#### **Procedura Calibrazione pH**

- 1. Preparare le soluzioni tampone per 7,00 pH e una delle due tra 4,00 pH o 10,00 pH. Usare le soluzioni 4,00 pH e 7,00 pH per misurazioni che dovrebbero essere nella parte inferiore della scala pH. Usare le soluzioni 7,00 pH e 10,00 pH per misurazioni che dovrebbero essere nella parte superiore della scala pH. Da notare che tutti e tre i range possono essere calibrati per una calibrazione pH completa a 3 punti se si desidera.
- 2. Connettere l'Elettrodo pH allo strumento
- 3. Accendere lo strumento tenendo premuto il pulsante power per almeno 1,5 secondi. Assicurarsi che la modalità di funzionamento pH sia selezionata come descritto in precedenza nella sezione Misurazione
- 4. Regolare manualmente il valore di compensazione della temperatura (nella Modalità Impostazione) per uguagliarlo alla temperatura della soluzione tampone oppure utilizzare la sonda temperatura in dotazione per la compensazione automatica della temperatura come spiegato in precedenza (vedere la sezione Compensazione Temperatura per i dettagli).
- 5. Risciacquare l'elettrodo con acqua distillata per rimuovere la soluzione residua
- 6. Immergere l'Elettrodo pH e la sonda temperatura (se utilizzata) nella soluzione tampone da 7,00 pH e agitare leggermente la soluzione con l'Elettrodo
- 7. Attendere che la calibrazione si stabilizzi per 15-30 secondi e vedere la lettura sul display LCD dello strumento
- 8. Tenere premuto il pulsante CAL per almeno 1,5 secondi finché l'icona CAL appare sul display e poi rilasciare il pulsante CAL
- 9. Usare i tasti freccia per scorrere sulla visualizzazione 7,00 pH
- 10. Premere il pulsante ENTER per salvare i dati di calibrazione
- 11. Ripetere i passaggi da 5 a 10 per le soluzioni tampone 4,00 pH e 10,00 pH
- 12. Ripetere l'intera calibrazione per assicurare un'ottimale accuratezza. Ricordarsi di risciacquare l'Elettrodo prima di metterlo in una nuova soluzione

#### **Cancellare i Dati di Calibrazione pH**

- 1. Dalla modalità di funzionamento normale, tenere premuto il pulsante CAL per almeno 1,5 secondi finché l'icona CAL appare sul display e poi rilasciare il pulsante CAL
- 2. Usare i tasti freccia per scorrere sulla visualizzazione CLR
- 3. Premere ENTER e tutti i dati di calibrazione saranno cancellati

### **Registrazione Dati e Interfaccia PC**

#### **Tipi di Registrazione Dati**

- **Registrazione Dati Manuale:** Registra manualmente fino a 99 letture su una scheda SD tramite la pressione di un pulsante.
- **Registrazione Dati Automatica:** Registra automaticamente i dati su una scheda di memoria SD nella quale il numero di punti dati è virtualmente limitato solo dalla dimensione della scheda. Le letture sono registrate ad una frequenza specificata dall'utente.
- **RS-232/USB:** Lo strumento include una presa per interfaccia PC RS-232/USB sul lato destro dello strumento in basso sotto il coperchio a scatto del vano. Il kit opzionale del software (PN: 407001A) include un cavo e un programma software per il flusso dati ad un PC.

#### **Informazioni Scheda SD**

- Inserire una scheda SD (da 1G di dimensione fino a 16G) nella slot per scheda SD sul fondo dello strumento. La scheda deve essere inserita con la parte anteriore (lato etichetta) rivolto verso il retro dello strumento.
- Se la scheda SD è usata per la prima volta si raccomanda di formattarla e di impostare l'orologio del registratore per permettere un'accurata etichettatura di data/orario durante le sessioni di registrazione dati. Consultare la sezione Modalità Impostazione per formattare la scheda SD e le istruzioni d'impostazione di data/orario.
- I formati numerici Europeo e Statunitense differiscono tra loro. I dati sulla scheda SD possono essere formattati per entrambi i formati. Lo strumento si avvia in automatico in modalità numerica Statunitense dove il punto decimale è utilizzato per separare le unità dai decimi, ad es.: **20.00**. Il formato Europeo utilizza una virgola, ad es: **20,00**. Per modificare questa impostazione, consultare la sezione Modalità Impostazione.

#### **Registrazione Dati Manuale**

Nella modalità manuale l'utente deve premere il pulsante LOG per registrare manualmente una lettura sulla scheda SD.

- 1. Impostare la frequenza di campionamento su '0' secondi come descritto nella sezione Modalità Impostazioni.
- 2. Tenere premuto il pulsante LOG per almeno 1,5 secondi e apparirà l'icona DATALOGGER sul display LCD; la porzione inferiore del display mostrerà P-N (N = numero posizione memoria 1- 99).
- 3. Premere per un momento il pulsante LOG per memorizzare una lettura. L'icona DATALOGGER lampeggerà ogni volta che viene memorizzato un punto dati.
- 4. Usare i pulsanti ▲ e ▼ per selezionare una delle 99 posizioni di memoria dati nelle quali registrare.
- 5. Per uscire dalla modalità di registrazione dati manuale, tenere premuto il pulsante LOG per almeno 1,5 secondi. L'icona DATALOGGER si spegnerà.

#### **Registrazione Dati Automatica**

Nella modalità registrazione dati automatica lo strumento esegue e memorizza una lettura ad una frequenza di campionamento specificata dall'utente su una scheda di memoria SD. Lo strumento si avvia ad una frequenza di campionamento di due secondi. Per modificare la frequenza di campionamento, consultare la sezione Modalità Impostazioni (la frequenza di campionamento non può essere '0' per la registrazione dati automatica):

- 1. Impostare la frequenza di campionamento nella Modalità Impostazione (consultare la sezione Modalità Impostazione) su un valore diverso da zero.
- 2. Tenere premuto il pulsante LOG per almeno 1,5 secondi. Lo strumento farà lampeggiare l'icona DATALOGGER alla frequenza di campionamento selezionata ad indicare che le letture ora saranno registrate automaticamente sulla scheda SD.
- 3. Se non è inserita alcuna scheda o se la scheda è difettosa, lo strumento visualizzerà indefinitamente SCAN SD. In questo caso, SPEGNERE lo strumento e riprovare con una scheda SD valida.
- 4. Mettere in pausa il registratore dati premendo il pulsante LOG per un momento. L'icona DATALOGGER smetterà di lampeggiare e la frequenza di campionamento sarà visualizzata per un breve tempo. Per ripristinare la registrazione semplicemente premere di nuovo il pulsante LOG per un momento.
- 5. Per terminare la sessione di registrazione dati, tenere premuto il pulsante LOG per almeno 1,5 secondi.
- 6. Quando una scheda SD è utilizzata per la prima volta, una cartella è creata nella scheda e nominata **PHA01**. Possono essere salvati fino a 99 documenti foglio elettronico (ognuno con 30,000 letture) in questa cartella.
- 7. Quando inizia la registrazione dati è creato un nuovo documento foglio elettronico nominato **PHA01001.xls** nella scheda SD nella cartella PHA01. I dati registrati saranno collocati nel documento PHA01001.xls finché non siano raggiunte le 30,000 letture.
- 8. Se la sessione di misurazione supera le 30,000 letture, sarà creato un nuovo documento (PHA01002.xls) nel quale potranno essere salvate altre 30,000 letture. Questo metodo continua fino a 99 documenti, dopo i quali sarà creata un'altra cartella (PHA02) nella quale potranno essere memorizzati altri 99 documenti foglio elettronico. Questo processo continua con questo stesso modello con cartelle da PHA03 a PHA10 (ultima cartella disponibile).

#### **Trasferimento Dati da Scheda Dati SD a PC**

- 1. Completare una sessione di registrazione dati come spiegato sopra nelle sezioni precedenti. Consiglio: Per la prima misura, registrare semplicemente una piccola quantità di dati di misura. Ciò per assicurare che il processo di registrazione dati sia ben compreso prima di impegnarsi in registrazioni dai critiche su larga scala.
- 2. Con lo strumento SPENTO, estrarre la scheda SD.
- 3. Inserire la scheda SD direttamente nel lettore schede SD del PC. Se il PC non ha una slot per schede SD, utilizzare un adattatore per schede SD (disponibile nella maggior parte dei negozi nei quali si vendono accessori per computer).
- 4. Accendere il PC e avviare un programma foglio elettronico. Aprire i documenti salvati nel programma foglio elettronico (vedere la schermata d'esempio di dati su foglio elettronico qui sotto).

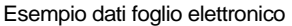

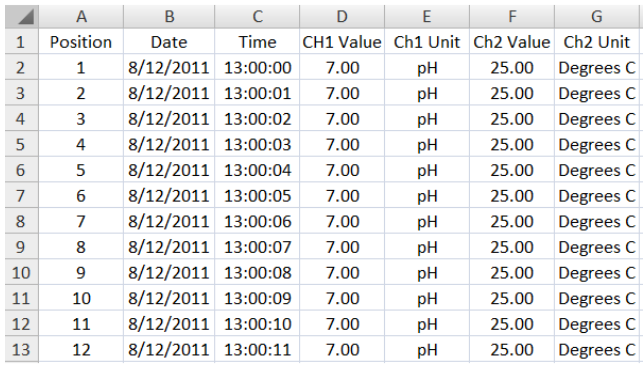

#### **Interfaccia PC RS-232/USB**

Il kit opzionale software 407001A (software e cavo) permette il flusso di dati ad un PC tramite la presa d'Uscita RS232.

#### **Alimentatore AC**

Questo strumento è alimentato normalmente da sei (6) batterie 'AA' da 1,5 V. Un adattatore opzionale da 9 V è disponibile. Quando è utilizzato l'adattatore, lo strumento è permanentemente alimentato e il pulsante power è disabilitato.

### **Sostituzione e Smaltimento Batteria**

Quando appare l'icona di batteria scarica  $\boxtimes$  sul display LCD, le batterie devono essere sostituite. E' possibile eseguire letture accurate per diverse ore in questa condizione; le batterie dovrebbero essere sostituite comunque al più presto possibile:

- 1. Togliere le due (2) viti a croce dal retro dello strumento (direttamente sopra il cavalletto).
- 2. Togliere e collocare al sicuro il vano batteria e le viti in modo che non vengano danneggiati o persi.
- 3. Sostituire le sei (6) batterie 'AA' da 1,5 V osservando la polarità.
- 4. Rimettere il coperchio del vano batterie con le due (2) viti a croce.

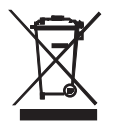

Tutti gli utenti EU sono legalmente vincolati dall'ordinanza sulle batterie a restituire tutte le batterie usate presso i punti di raccolta nella proprio comunità o presso qualunque rivenditore di batterie / accumulatori! Lo smaltimento nei rifiuti domestici è proibito!

## **Specifiche**

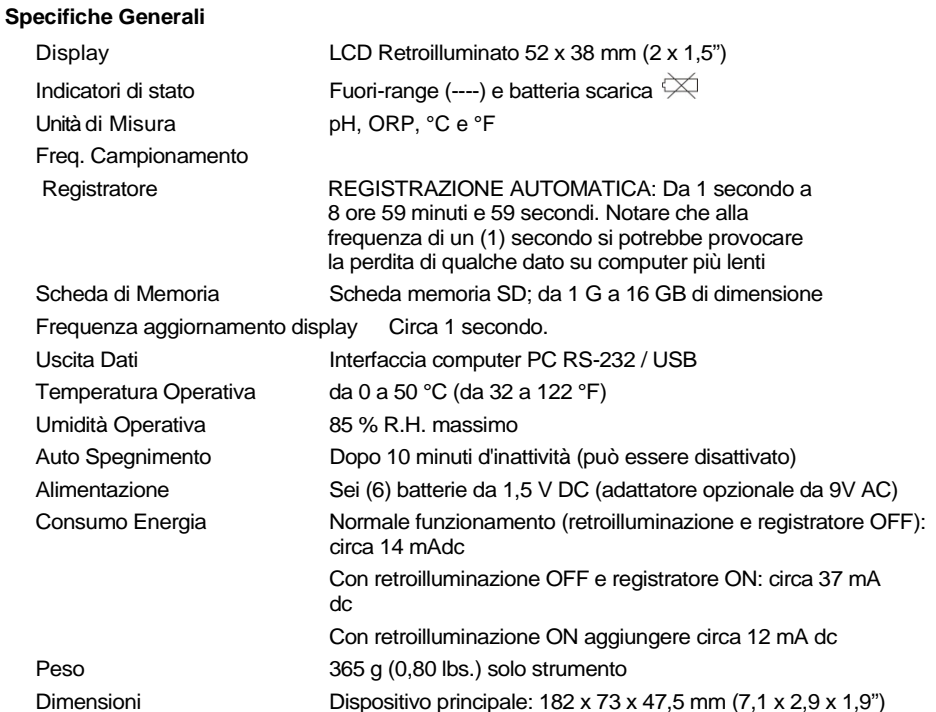

**Specifiche Elettriche** (temperatura ambientale 23 °C ± 5 °C)

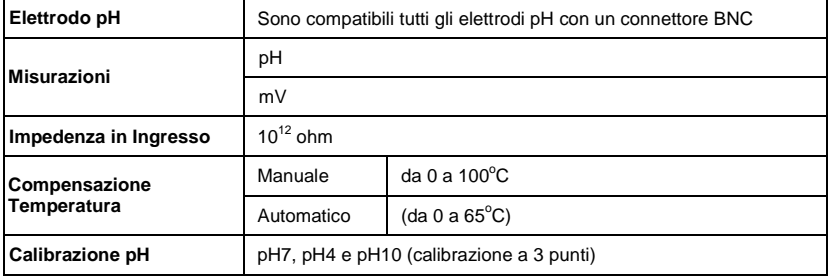

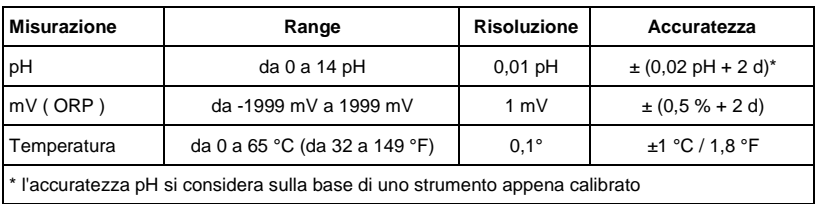

### **Copyright © 2011 Extech Instruments Corporation (a FLIR company)**

Tutti i diritti sono riservati incluso il diritto di riproduzione totale o parziale in qualsiasi forma. **www.extech.com**